# Dell™ Travel Mouse WM524

Οδηγίες Χρήσης

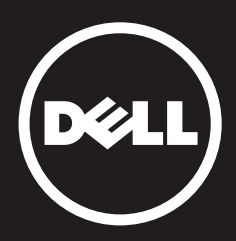

#### Οι πληροφορίες αυτού του εγγράφου µπορεί να αλλάξουν χωρίς προειδοποίηση. © 2012 Dell Inc. Με επιφύλαξη παντός δικαιώµατος.

Απαγορεύεται αυστηρώς η αναπαραγωγή αυτών των υλικών µε οποιονδήποτε τρόπο χωρίς την έγγραφη άδεια της Dell Inc. Εµπορικά σήµατα που χρησιµοποιούνται στο παρόν κείµενο: Η DellTM και το λογότυπο DELL είναι εµπορικά σήµατα της Dell Inc. Τα Microsoft® και Windows® αποτελούν είτε εµπορικά σήµατα είτε σήµατα κατατεθέντα της Microsoft Corporation στις Ηνωµένες Πολιτείες ή/και σε άλλες χώρες.

Άλλα εµπορικά σήµατα και εµπορικές ονοµασίες µπορεί να χρησιµοποιούνται στο παρόν έγγραφο αναφερόµενα είτε στους κατόχους των σηµάτων και των ονοµάτων είτε στα προϊόντα τους. Η Dell Inc. παραιτείται από κάθε δικαίωµα σε εµπορικά σήµατα και εµπορικές ονοµασίες τρίτων.

#### **2013 - 03 Rev. A00**

#### **Περιορισμοί και Αποποίηση Ευθυνών**

Οι πληροφορίες που περιέχονται σε αυτό το έγγραφο, συµπεριλαµβανοµένων όλων των οδηγιών, προφυλάξεων και κανονισµών εγκρίσεων και πιστοποιήσεων, παρέχονται από τον προµηθευτή και δεν έχουν επαληθευτεί ή ελεγχθεί από την Dell. Η Dell δεν ευθύνεται για ζηµία που προκαλείται ως αποτέλεσµα της τήρησης ή µη τήρησης αυτών των οδηγιών.

Όλες οι δηλώσεις ή οι ισχυρισµοί σχετικά µε τις ιδιότητες, δυνατότητες, ταχύτητες ή ικανότητες του υλικού που περιγράφεται στο παρόν έγγραφο γίνονται από τον προµηθευτή και όχι από την Dell. Η Dell αποποιείται ρητώς οποιαδήποτε γνώση για την ακρίβεια, πληρότητα ή τεκµηρίωση αυτών των δηλώσεων. Όλες οι ερωτήσεις ή τα σχόλια σχετικά µε τις εν λόγω δηλώσεις ή ισχυρισµούς θα πρέπει να απευθύνονται στον προµηθευτή.

#### **Κανονισμοί Εξαγωγής**

Ο Πελάτης αναγνωρίζει ότι τα Προϊόντα αυτά, τα οποία µπορεί να περιλαµβάνουν τεχνολογία και λογισµικό, υπόκεινται στη νοµοθεσία περί τελωνειακού και εξαγωγικού ελέγχου των Ηνωµένων Πολιτειών της Αµερικής («Η.Π.Α.») και ενδεχοµένως να υπόκειται επίσης στη νοµοθεσία περί τελωνειακού και εξαγωγικού ελέγχου της χώρας στην οποία κατασκευάζονται ή/και παραλαµβάνονται τα Προϊόντα. Ο Πελάτης συµφωνεί να τηρεί αυτούς του νόµους και τις διατάξεις. Επιπλέον, σύµφωνα µε τη νοµοθεσία των Η.Π.Α., δεν επιτρέπεται η πώληση, η ενοικίαση ή µε άλλο τρόπο µεταφορά των Προϊόντων σε απαγορευµένους τελικούς χρήστες ή σε απαγορευµένες χώρες. Επίσης, δεν επιτρέπεται η πώληση, η ενοικίαση ή µε άλλο τρόπο µεταφορά των Προϊόντων ή χρήση τους από τελικούς χρήστες που εµπλέκονται σε δραστηριότητες που σχετίζονται µε όπλα µαζικής καταστροφής, περιλαµβανοµένων ενδεικτικά, των δραστηριοτήτων που σχετίζονται µε το σχεδιασµό, την ανάπτυξη, την παραγωγή ή χρήση ατοµικών όπλων, υλικών ή εγκαταστάσεων και πυραύλων ή την υποστήριξη επιχειρήσεων µε πυραύλους και χηµικά ή βιολογικά όπλα.

# <span id="page-2-0"></span>**Περιεχόμενα**

## **[Ρύθμιση](#page-3-0)**

# **Ποντίκι**  [Χαρακτηριστικά](#page-9-0)  [Αντιµετώπιση Προβληµάτων](#page-13-0)  [Προδιαγραφές](#page-14-0)

# **Νομικές Πληροφορίες**  [Εγγύηση](#page-15-0)  [Κανονισµοί](#page-16-0)  [Πιστοποιήσεις](#page-17-0)

### <span id="page-3-0"></span>Ρύθµιση

### Απαιτήσεις Συστήµατος

- Microsoft Windows 7
- Microsoft Windows 8
- Microsoft Windows RT

### Περιεχόµενο Συσκευασίας

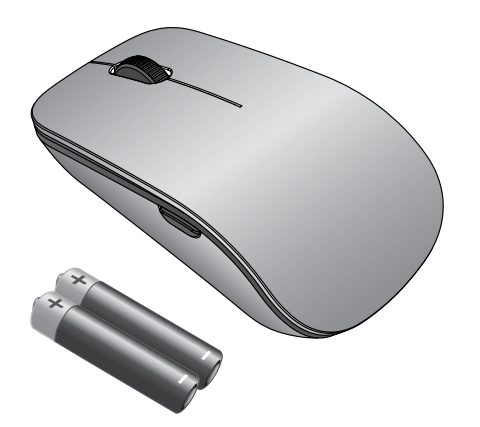

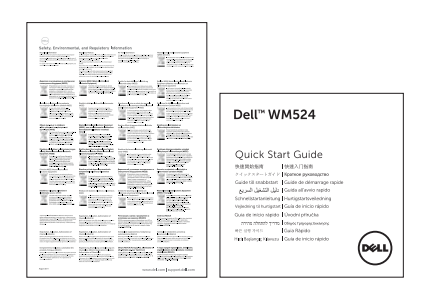

**Σημείωση:** Τα έγγραφα που αποστέλλονται µαζί µε το ποντίκι σας µπορεί να ποικίλουν, ανάλογα µε την περιοχή σας.

## <span id="page-4-0"></span>Ρύθµιση του Dell Travel Mouse WM524

Τοποθετήστε τις µπαταρίες στο ποντίκι σας.

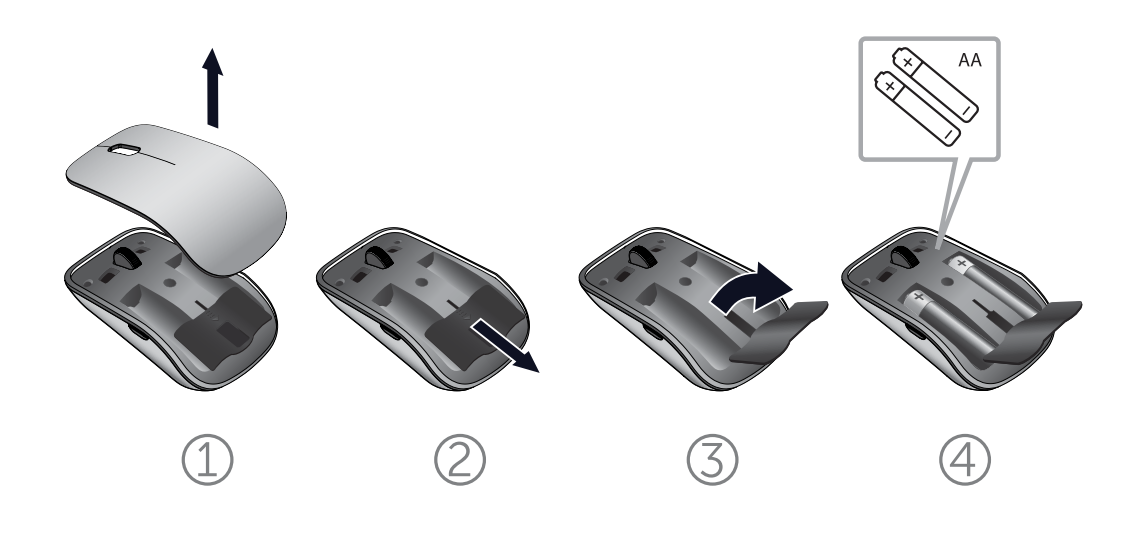

[Απαιτήσεις Συστήµατος |](#page-3-0) Ρύθµιση του Dell Travel Mouse WM524

### <span id="page-5-0"></span>Σύνδεση του Dell Travel Mouse WM524 στα Windows 7

 Βεβαιωθείτε ότι η ασύρµατη τεχνολογία Bluetooth είναι ενεργοποιηµένη στον υπολογιστή σας.

- 1. Κάντε κλικ στο κουµπί **Έναρξη** και επιλέξτε **Ελέγχου**.
- 2. Στην προβολή Κατηγορίας, εντοπίστε **Υλικό και Ήχος** και επιλέξτε **Προσθήκη συσκευής**.

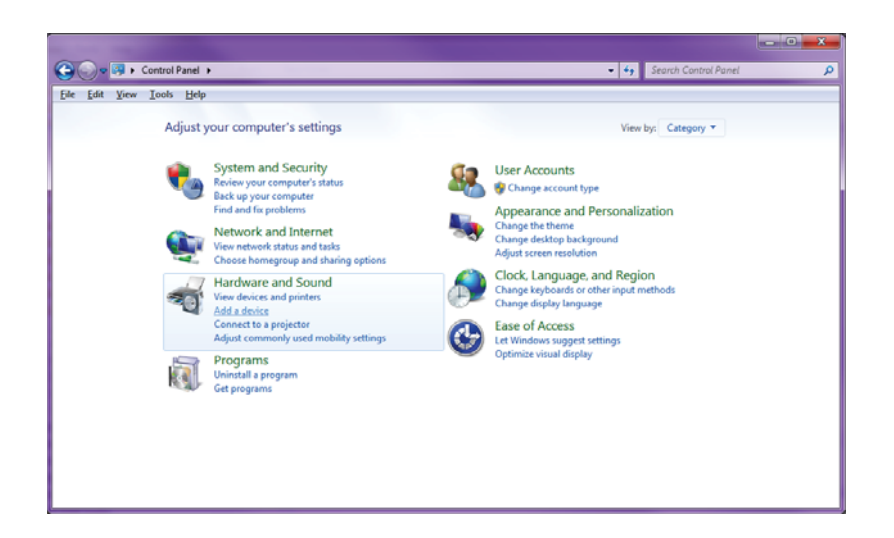

3. Στο ποντίκι, πατήστε και κρατήστε πατηµένο το κουµπί **Λειτουργία** Φ για δύο δευτερόλεπτα. Η μπλε λυχνία LED θα αναβοσβήσει, υποδεικνύοντας ότι η συσκευή είναι εντοπίσιµη εντός 180 δευτερολέπτων.

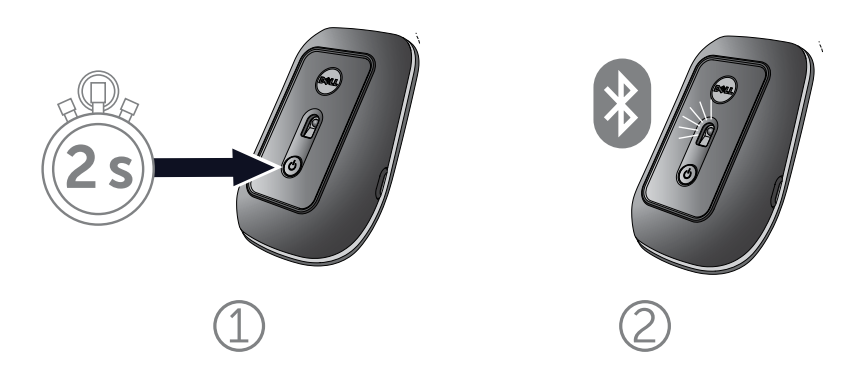

Σύνδεση του Dell Travel Mouse WM524 στα Windows 7 Σύνδεση του [Dell Travel Mouse WM524](#page-7-0) στα Windows 8 4. Στον υπολογιστή, επιλέξτε Dell Travel Mouse WM 524 και περιµένετε ενώ αποκαθίσταται η σύνδεση.

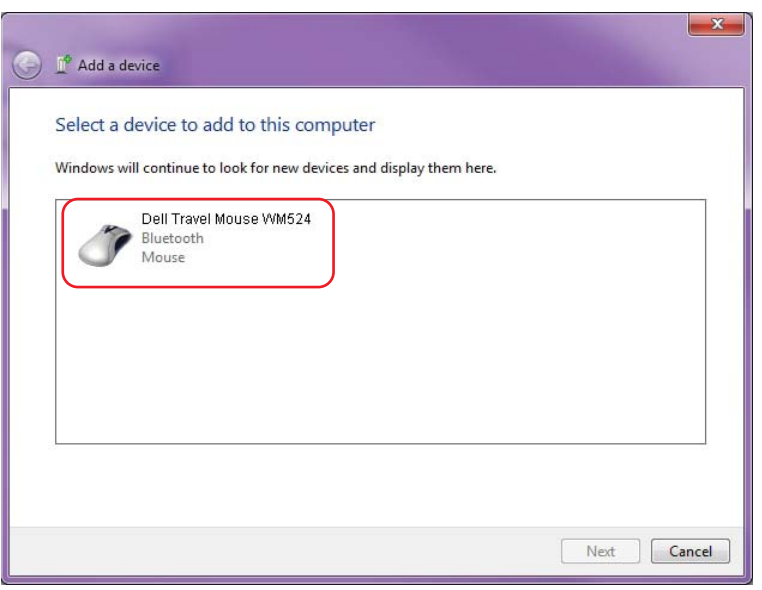

### <span id="page-7-0"></span>Σύνδεση του Dell Travel Mouse WM524 στα Windows 8

Βεβαιωθείτε ότι η ασύρµατη τεχνολογία Bluetooth είναι ενεργοποιηµένη στον υπολογιστή σας.

1. Στον υπολογιστή, µεταβείτε στο Windows charms, εντοπίστε τις Ρυθµίσεις και επιλέξτε **Αλλαγή ρυθμίσεων υπολογιστή**.

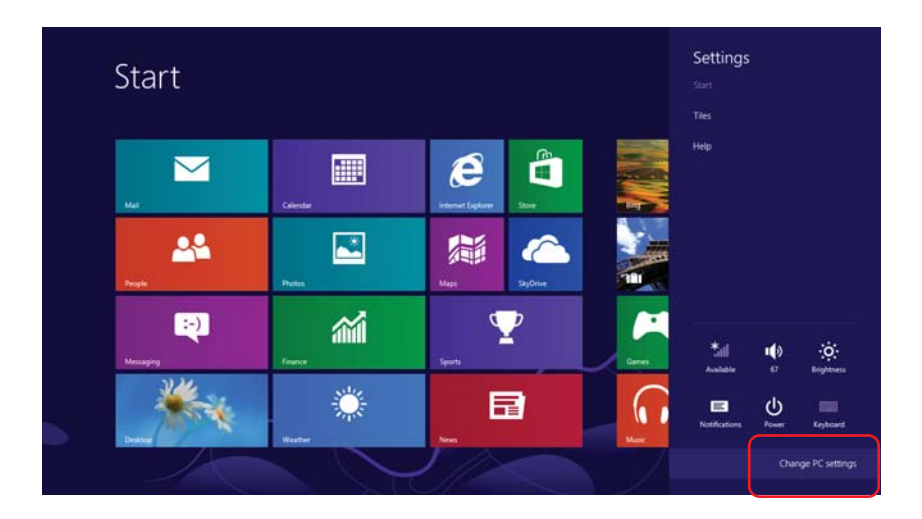

2. Εντοπίστε την καρτέλα **Συσκευές** και επιλέξτε **Προσθήκη συσκευής**.

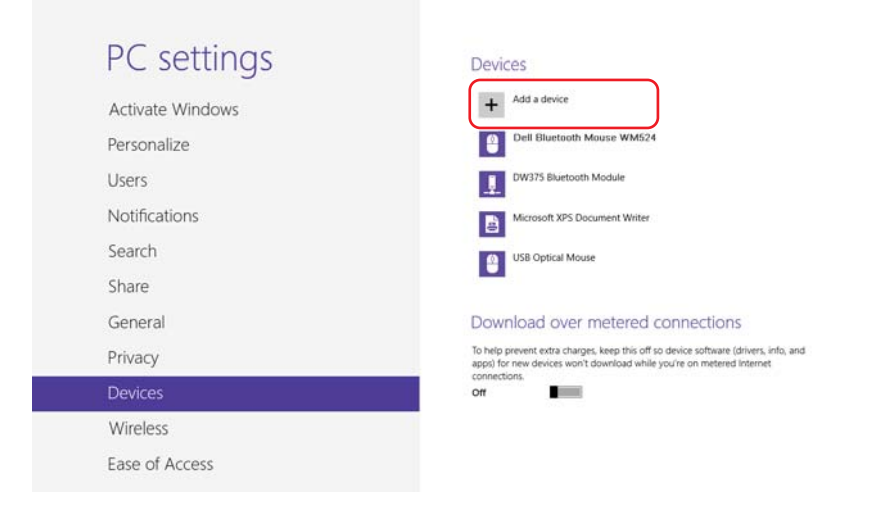

#### Σύνδεση του [Dell Travel Mouse WM524](#page-5-0) στα Windows 7 Σύνδεση του Dell Travel Mouse WM524 στα Windows 8

3. Στη συσκευή, πατήστε και κρατήστε πατηµένο το κουµπί Λειτουργία  $\Phi$  για δύο δευτερόλεπτα. Η μπλε λυχνία LED θα αναβοσβήσει, υποδεικνύοντας ότι η συσκευή είναι εντοπίσιµη εντός 180 δευτερολέπτων.

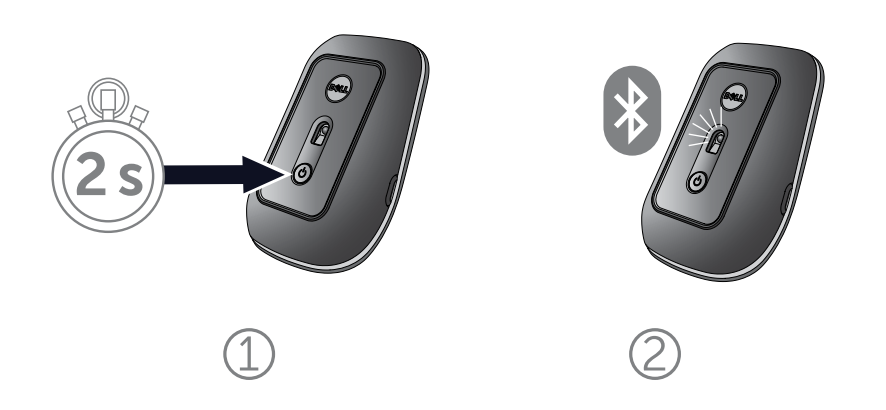

4. Στον υπολογιστή, επιλέξτε Dell Travel Mouse WM524 και περιµένετε ενώ αποκαθίσταται η σύνδεση.

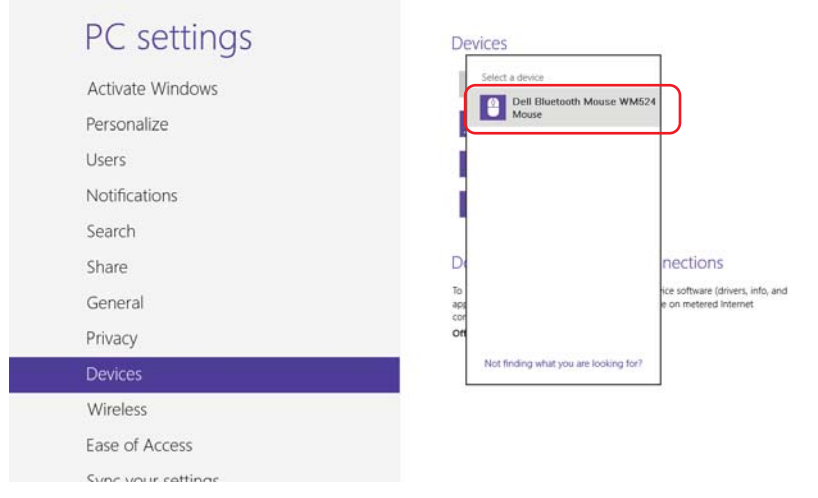

Σύνδεση του [Dell Travel Mouse WM524](#page-5-0) στα Windows 7 Σύνδεση του [Dell Travel Mouse WM524](#page-7-0) στα Windows 8

### <span id="page-9-0"></span>Χαρακτηριστικά: Dell Travel Mouse

### Μπροστινό Μέρος

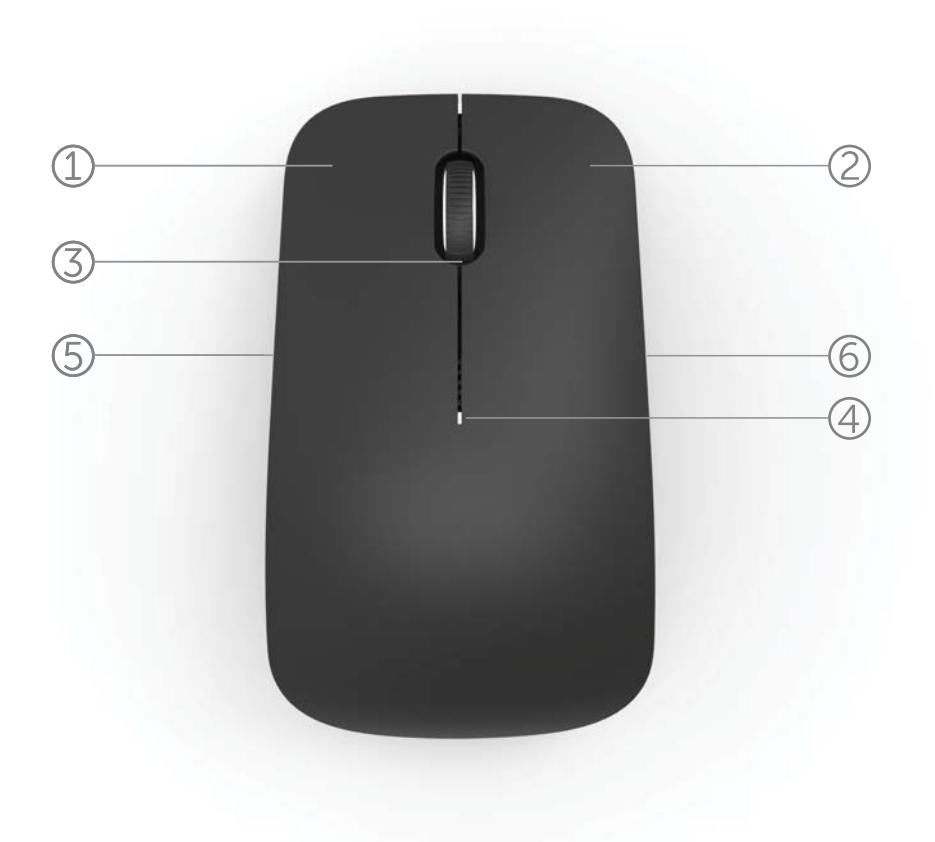

- 1. Αριστερό κουµπί Ποντικιού
- 2. ∆εξί κουµπί Ποντικιού
- 3. Τροχός κύλισης
- 4. Ενδεικτική λυχνία κατάστασης µπαταρίας
- 5. Πλαϊνό πλήκτρο
- 6. Πλαϊνό πλήκτρο

Πίσω Μέρος

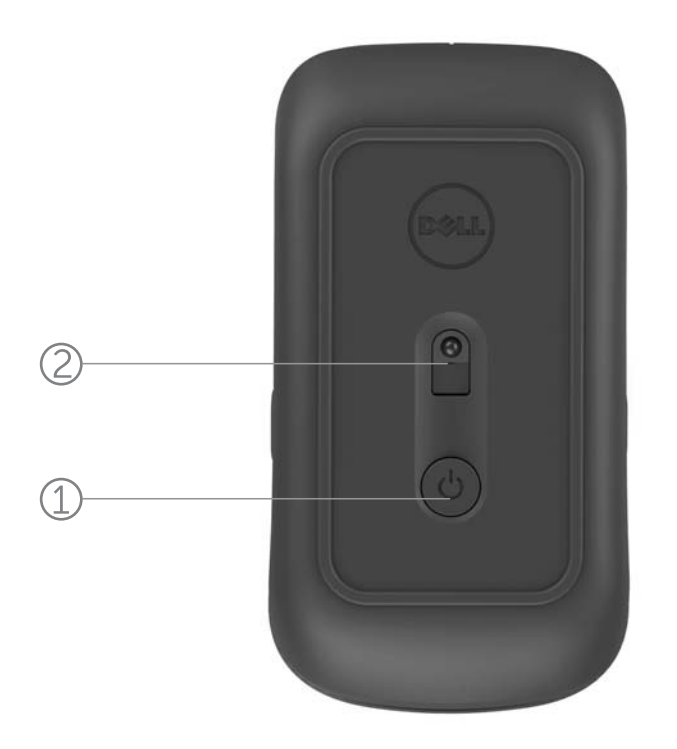

- 1. Κουµπί λειτουργίας
- 2. Αισθητήρας

### <span id="page-11-0"></span>Κινήσεις Συντοµεύσεων

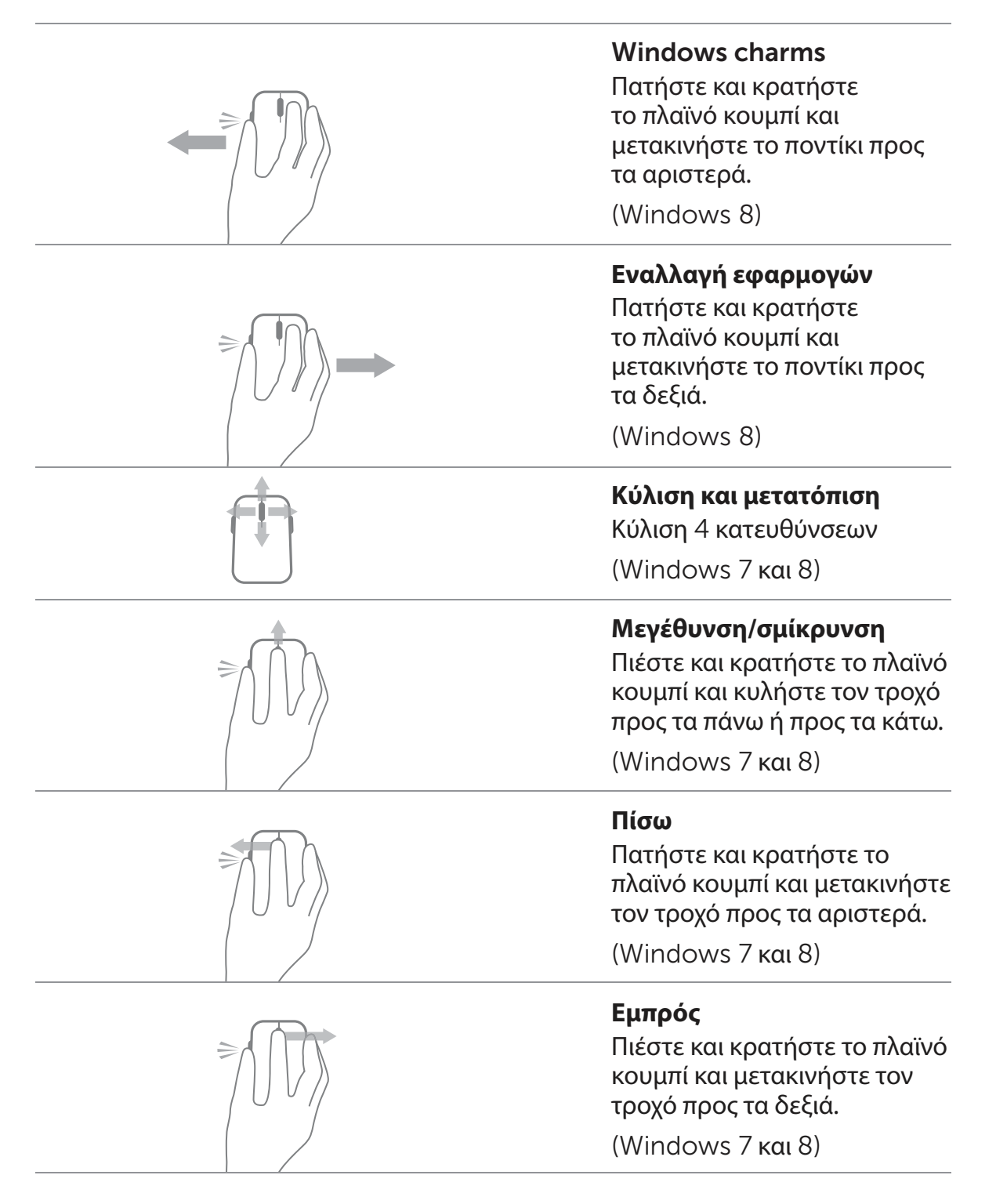

### <span id="page-12-0"></span>Αυξήστε τη ∆ιάρκεια Ζωής της Μπαταρίας του Ποντικιού σας

Το ποντίκι διαθέτει τέσσερις καταστάσεις λειτουργίας µε σκοπό την εξοικονόµηση ενέργειας της µπαταρίας:

- 1. **Λειτουργία αναμονής** Όταν το ποντίκι έχει παραµείνει ανενεργό για 5 δευτερόλεπτα. **Για την αφύπνιση του ποντικιού: Μετακινήστε το ποντίκι, κάντε κλικ ή κύλιση του τροχού.**
- 2. **Λειτουργία βαθιάς αναμονής** Όταν το ποντίκι έχει παραµείνει ανενεργό για 5 λεπτά. **Για την αφύπνιση του ποντικιού: Μετακινήστε το ποντίκι ή κάντε κλικ.**
- 3. **Διακοπή λειτουργίας** Όταν το ποντίκι µεταφέρεται ή παρέµεινε γυρισµένο ανάποδα για 5 λεπτά. **Για την αφύπνιση του ποντικιού: Πατήστε το κουμπί λειτουργίας.**
- 4. **Διακοπή λειτουργίας** Όταν το ποντίκι έχει παραµείνει ανενεργό για 4 ώρες.

**Για την αφύπνιση του ποντικιού: Πατήστε το κουμπί λειτουργίας.**

### <span id="page-13-0"></span>Αντιµετώπιση Προβληµάτων: Dell Travel Mouse WM524

Εάν αντιµετωπίσετε πρόβληµα µε το ποντίκι σας:

- Ελέγξτε αν οι µπαταρίες έχουν τοποθετηθεί σωστά.
- Ελέγξτε αν το κουµπί λειτουργίας στο ποντίκι ανάβει.
- Αφαιρέστε και επανατοποθετήστε τις µπαταρίες. Ελέγξτε εάν η λυχνία του κουµπιού λειτουργίας ανάβει (σταθερά αναµµένη λευκή).
- Εάν αντιµετωπίσετε προβλήµατα µε τη σύνδεση, επανεκκινήστε τον υπολογιστή σας.
- Εάν εξακολουθείτε να αντιµετωπίζετε προβλήµατα σύνδεσης, βεβαιωθείτε ότι η ασύρµατη λειτουργία Bluetooth έχει ενεργοποιηθεί στον υπολογιστή σας. Ολοκληρώστε τα βήµατα 1 έως 4 στη Σύνδεση του [Dell Travel Mouse WM524](#page-5-0) στα [Windows 7](#page-5-0) ή στη Σύνδεση του [Dell Travel Mouse WM524](#page-7-0) στα [Windows 8](#page-7-0) για να ρυθμίσετε ξανά το ποντίκι σας.
- Εάν το ποντίκι δεν µπορεί να επανασυνδεθεί µετά την κατάσταση αδράνειας, παρακαλούµε ανατρέξτε στην ιστοσελίδα <http://support.microsoft.com/kb/2758967>.

### <span id="page-14-0"></span>Προδιαγραφές: Dell Travel Mouse WM524

Γενικά Κατασκευαστής Logitech Inc. Αριθµός µοντέλου WM524 Τύπος σύνδεσης **Ασύρματη τεχνολογία Bluetooth 3.0** Υποστηριζόµενα Λειτουργικά Συστήµατα Microsoft Windows 8

Microsoft Windows 7 Microsoft Windows RT

#### Ισχύς

Τάση Λειτουργίας 1.0 V έως 1.6 V ∆ιάρκεια ζωής µπαταρίας Περίπου 6 µήνες Απαιτείται µπαταρία 2\*AA Αλκαλική

#### Φυσικά Χαρακτηριστικά

HΎψος 35,0 χιλιοστά Πλάτος 56,0 χιλιοστά Μήκος 99,0 χιλιοστά Βάρος 60 γραµµάρια, χωρίς µπαταρίες

#### Χαρακτηριστικά Περιβάλλοντος

Θερμοκρασία κατά τη λειτουργία  $0^{\circ}$ C έως 40 °C Θερμοκρασία κατά τη φύλαξη  $-40 \degree C$  έως 65 °C

Υγρασία κατά τη λειτουργία 90% µέγιστη Σχετική Υγρασία, χωρίς συµπύκνωση Υγρασία κατά τη φύλαξη 95% µέγιστη Σχετική Υγρασία, χωρίς συµπύκνωση

#### Ασύρµατη σύνδεση Bluetooth 3.0

Εµβέλεια Έως 10 µέτρα

Ραδιομετάδοση **Αμφίδρομη επικοινωνία** 

### <span id="page-15-0"></span>Εγγύηση: Dell Travel Mouse WM524

### Περιορισµένη Εγγύηση Υλικού και Πολιτική Επιστροφών

Τα προϊόντα που φέρουν το εµπορικό σήµα της Dell διαθέτουν περιορισµένη εγγύηση υλικού 1 έτους.

Εάν έχει αγοραστεί µαζί µε ένα σύστηµα Dell, θα διέπεται από τους όρους εγγύησης του συστήµατος.

#### **Για πελάτες στις Η.Π.Α.**

Η παρούσα αγορά και χρήση του προϊόντος αυτού διέπεται από τη συµφωνία τελικού χρήστη της Dell, την οποία µπορείτε να βρείτε στο <www.dell.com/terms>. Αυτό το έγγραφο περιέχει µια ρήτρα διαιτησίας που είναι δεσµευτική.

#### **Για πελάτες στην Ευρώπη, τη Μέση Ανατολή και την Αφρική**

Τα προϊόντα που έχουν πωληθεί, χρησιµοποιούνται και φέρουν το εµπορικό σήµα της Dell υπόκεινται στα ισχύοντα εθνικά δικαιώµατα καταναλωτή, τους όρους οποιασδήποτε συµφωνίας λιανικής πώλησης που έχετε συνάψει (η οποία θα εφαρµόζεται µεταξύ υµών και του λιανοπωλητή) και των όρων σύµβασης τελικού χρήστη της Dell. Η Dell µπορεί επίσης να παράσχει µια πρόσθετη εγγύηση υλικού – πλήρη στοιχεία για το συµβόλαιο τελικού χρήστη της Dell και τους όρους εγγύησης µπορείτε να βρείτε µεταβαίνοντας στην ιστοσελίδα <www.dell.com>, επιλέγοντας τη χώρα σας από τη λίστα στο κάτω µέρος της «αρχικής» σελίδας και, στη συνέχεια, κάνοντας κλικ στο σύνδεσµο «όροι και προϋποθέσεις», για να διαβάσετε τους όρους τελικού χρήστη ή στο σύνδεσµο «υποστήριξη», για να διαβάσετε τους όρους εγγύησης.

#### **Για πελάτες εκτός των Η.Π.Α.**

Τα προϊόντα που έχουν πωληθεί, χρησιµοποιούνται και φέρουν το εµπορικό σήµα της Dell υπόκεινται στα ισχύοντα εθνικά δικαιώµατα καταναλωτή, τους όρους οποιασδήποτε συµφωνίας λιανικής πώλησης που έχετε συνάψει (η οποία θα εφαρµόζεται µεταξύ υµών και του λιανοπωλητή) και των όρων εγγύησης της Dell. Η Dell µπορεί επίσης να παράσχει µια πρόσθετη εγγύηση υλικού – πλήρη στοιχεία για τους όρους εγγύησης της Dell µπορείτε να βρείτε µεταβαίνοντας στην ιστοσελίδα www.dell.com, επιλέγοντας τη χώρα σας από τη λίστα στο κάτω µέρος της «αρχικής» σελίδας και, στη συνέχεια, κάνοντας κλικ στο σύνδεσµο «όροι και προϋποθέσεις» ή στο σύνδεσµο «υποστήριξη», για να διαβάσετε τους όρους εγγύησης.

### <span id="page-16-0"></span>Κανονισµοί: Dell Travel Mouse WM524

Μοντέλο Κανονισµών Ποντικιού: WM-524

#### **Πληροφορίες Κανονισμών**

Αυτές οι συσκευές συµµορφώνονται µε το Μέρος 15 των κανονισµών FCC. Η λειτουργία των συσκευών διέπεται από τις παρακάτω δύο προϋποθέσεις: (1) Οι συσκευές δεν πρέπει να προκαλούν βλαβερές παρεµβολές και, (2) Οι συσκευές πρέπει να δέχονται οποιεσδήποτε παρεµβολές οι οποίες µπορεί να προκαλέσουν ανεπιθύµητη λειτουργία.

Αυτός ο εξοπλισµός έχει ελεγχθεί και διαπιστωθεί ότι συµµορφώνεται µε τα όρια που διέπουν τη λειτουργία µιας ψηφιακής συσκευής Κατηγορίας B, σύµφωνα µε το Μέρος 15 των κανονισµών FCC. Αυτά τα όρια είναι σχεδιασµένα για να παρέχουν εύλογη προστασία από επιβλαβείς παρεµβολές για εγκατάσταση σε περιοχή κατοικίας. Αυτός ο εξοπλισµός παράγει, χρησιµοποιεί και µπορεί να εκπέµψει ενέργεια ραδιοσυχνοτήτων. Εάν ο εξοπλισµός δεν εγκατασταθεί και χρησιµοποιηθεί σύµφωνα µε τις οδηγίες, τότε µπορεί να προκαλέσει επιβλαβείς παρεµβολές σε ραδιοεπικοινωνίες. ∆εν υπάρχει καµία εγγύηση, ωστόσο, ότι τέτοιες παρεµβολές αποκλείεται να υπάρξουν σε µια συγκεκριµένη εγκατάσταση.

Εάν αυτός ο εξοπλισµός προκαλέσει όντως επιβλαβείς παρεµβολές σε ραδιοφωνική ή τηλεοπτική λήψη (γεγονός που µπορεί να εξακριβωθεί απενεργοποιώντας και ενεργοποιώντας ξανά τον εξοπλισµό), ο χρήστης θα πρέπει να σπεύσει να αποκαταστήσει τις παρεµβολές λαµβάνοντας ένα ή περισσότερα από τα ακόλουθα µέτρα:

- Τοποθετήστε αυτήν τη συσκευή σε άλλη θέση.
- Αυξήστε την απόσταση µεταξύ της συσκευής και του δέκτη.
- Συνδέστε τη συσκευή σε πρίζα που ανήκει σε διαφορετικό κύκλωµα από αυτό των υπόλοιπων ηλεκτρονικών συσκευών.
- Συµβουλευτείτε τον αντιπρόσωπο ή έναν πεπειραµένο τεχνικό ραδιοσυσκευών για βοήθεια.

#### **Εγκρίσεις Οργανισμών**

ACMA, CB, CE, FCC, UL, Αργεντινή CNC, Βραζιλία ANATEL, Καναδάς IC, Χιλή SUBTEL, Κίνα SRRC, Γερµανία TUV, Ινδία WPC, Ινδονησία SDPPI, Ισραήλ MOC, Ιαπωνία MIC, Κουβέιτ MOC, Μαλαισία SIRIM, Μεξικό COFETEL & NYCE, Μαρόκο ANRT, Νιγηρία NCC, Φιλιππίνες NTC, Ρωσία GOST, Σαουδική Αραβία CITC & SASO/KSA ICCP, Σιγκαπούρη IDA, Νότια Αφρική ICASA, Νότια Κορέα KCC, Ταϊβάν BSMI & NCC, Ταϊλάνδη NTC, Ηνωµένα Αραβικά Εµιράτα TRA.

#### <span id="page-17-0"></span>Πιστοποιήσεις: Dell Travel Mouse WM524

#### **Λογότυπο** Microsoft WHQL

 Το Ασύρµατο Ποντίκι DellTM WM524 έχει περάσει µε επιτυχία τον έλεγχο από το πρόγραµµα πιστοποίησης λογότυπου των εργαστηρίων ποιότητας υλικού των Microsoft Windows (Microsoft Windows Hardware Quality Labs - WHQL).

Το λογότυπο WHQL είναι το πρόγραµµα πιστοποίησης των Microsoft Windows Hardware Quality Labs. Στην προκειµένη περίπτωση διασφαλίζει ότι το υλικό είναι συµβατό µε τα Λειτουργικά Συστήµατα της Microsoft. Το πληκτρολόγιο και το ποντίκι έχουν πιστοποιηθεί µέσω των κιτ δοκιµών των WHQL και έχουν συµπεριληφθεί στη Λίστα Συµβατότητας Υλικού της Microsoft.